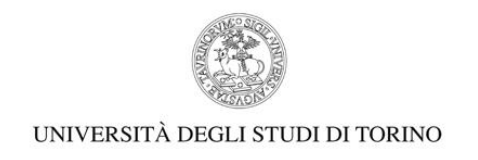

## **PROVE ORALI – CORSO DI SPECIALIZZAZIONE PER LE ATTIVITA' DI SOSTEGNO – V ED. 2019/2020**

## **Manuale di utilizzo della piattaforma WEBEX**

1) DOPO AVER INDIVIDUATO IL GRUPPO DI APPARTENENZA SUL CALENDARIO DELLE CONVOCAZIONI PER LE PROVE ORALI (vd. Calendario delle Prove <https://www.unito.it/didattica/formazione-insegnanti> ) CLICCARE IL LINK RELATIVO ALLA PROPRIA **VIRTUAL ROOM.**

DOPO CHE SI SARA' APERTA LA SEGUENTE SCHERMATA CLICCARE SU **"ACCEDI DAL BROWSER"**.

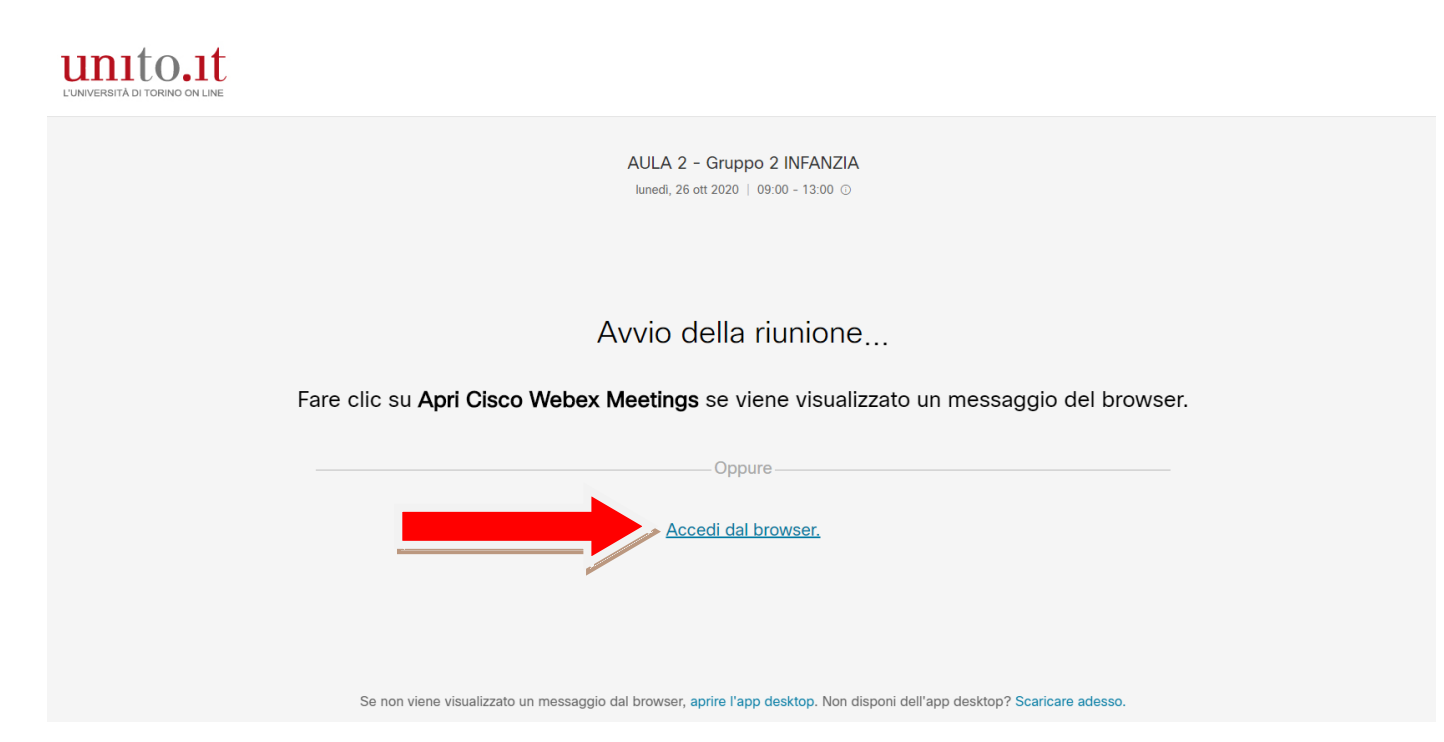

*NB: I candidati saranno indentificati mostrando un documento di identità in corso di validità. È necessario utilizzare un dispositivo dotato di Webcam correttamente configurata. Si suggerisce, qualora possibile, di dotarsi di un PC fisso o portatile.*

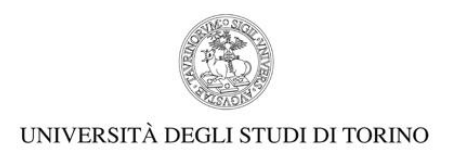

## 2) NELLA PAGINA SUCCESSIVA INSERIRE NOME, COGNOME E INDIRIZZO EMAIL E CLICCARE SU AVANTI.

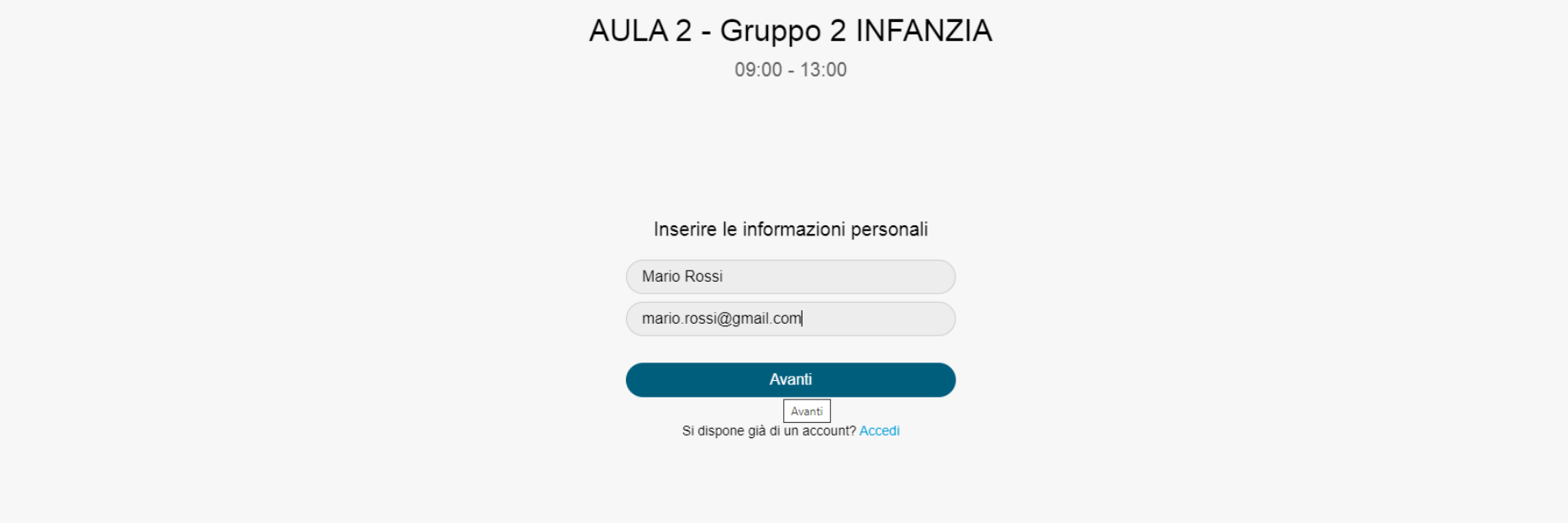

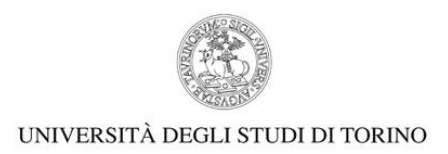

## 3) LA SCHERMATA CHE VISUALIZZERETE SUCCESIVAMENTE SARA' LA VIRTUAL ROOM DEFINITIVA:

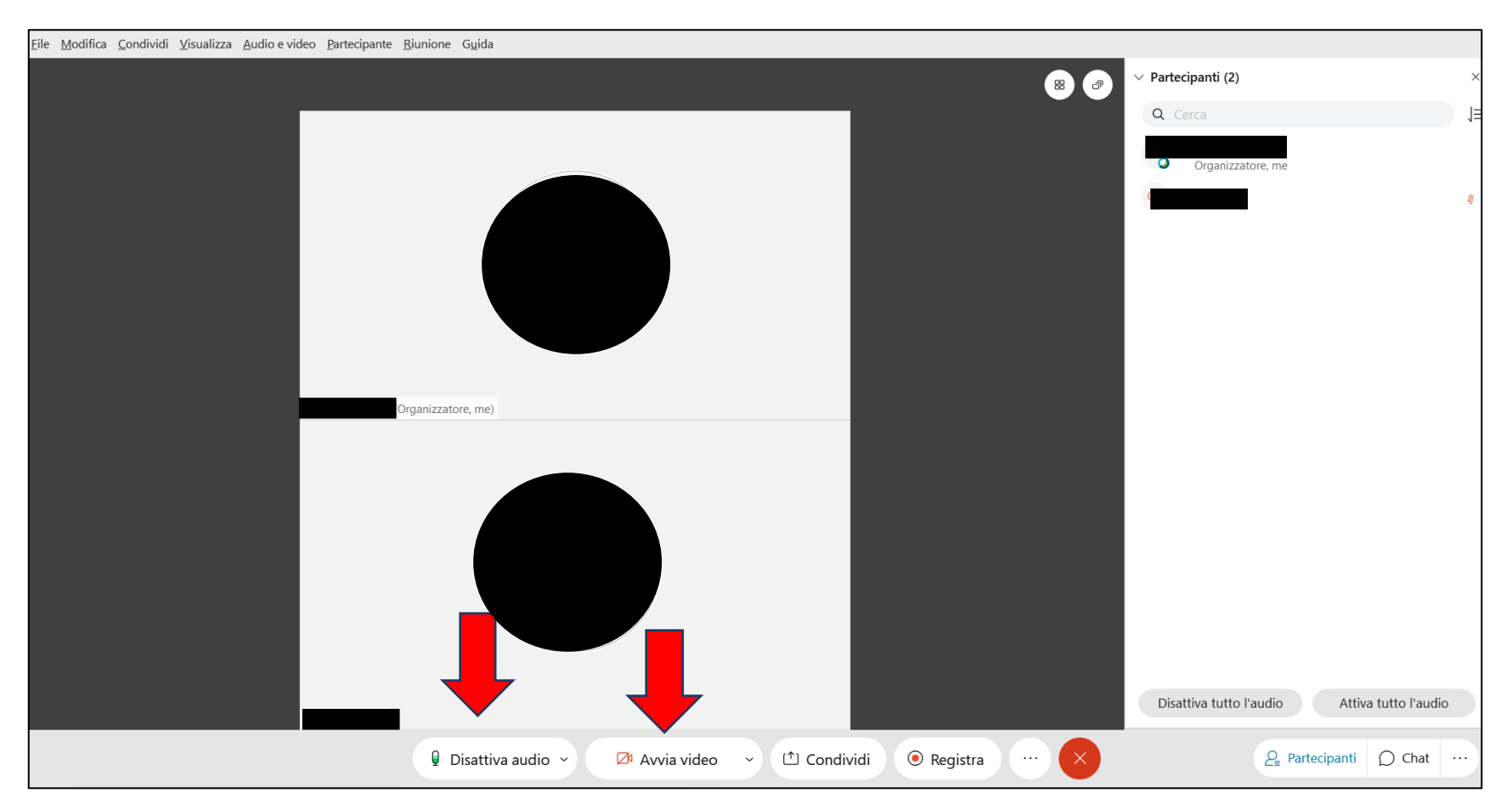

Gli strumenti "Disattiva audio" e "Avvia video" sono riferiti al **vostro dispositivo**.

Quando non è il proprio turno di colloquio orale, è necessario tenere **il microfono sempre spento** per evitare interferenze. La **webcam** deve restare **sempre accesa**. La prova ha una durata complessiva di 4 ore. Non sarà possibile abbandonare prima la virtual room.